## 北広島町公衆無線 L A Nサービス (防災情報ステーション) ご利用方法 <sup>別紙</sup>  $\sim$ android編 $\sim$

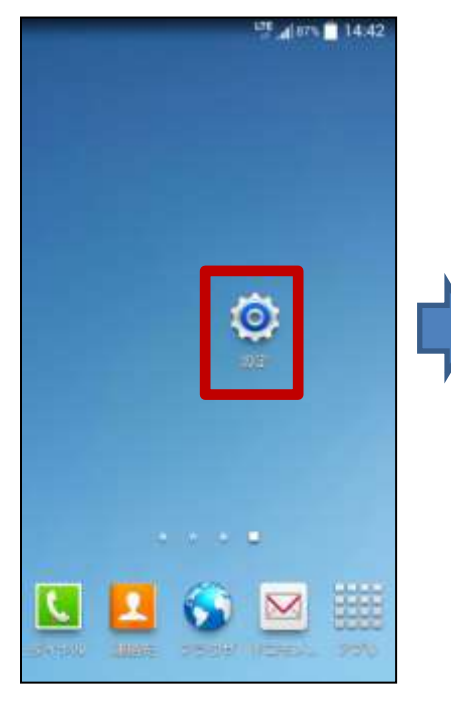

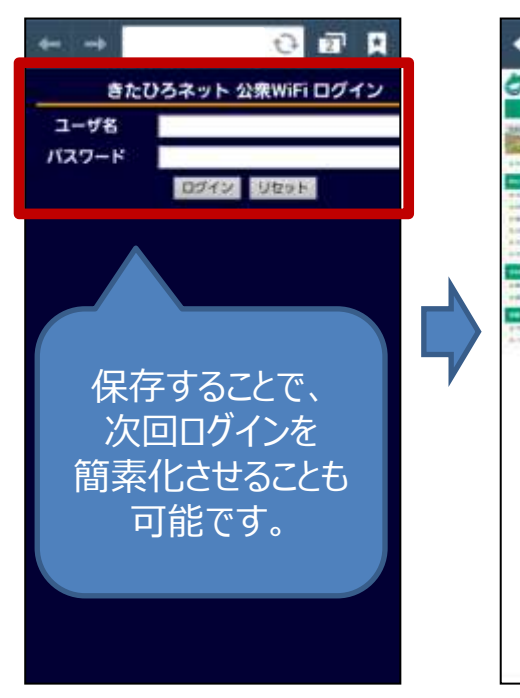

⑤認証画面が表示されるので ユーザ名とパスワードを入力し ログインボタンをタップ ※お使いの機種によっては、 ブラウザを立ち上げたときに表示されます。

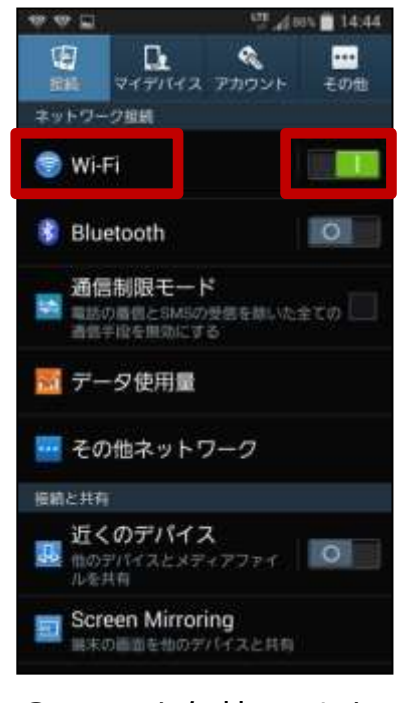

## ①設定をタップ ②Wi-Fiを有効にします ③Wi-Fiをタップ

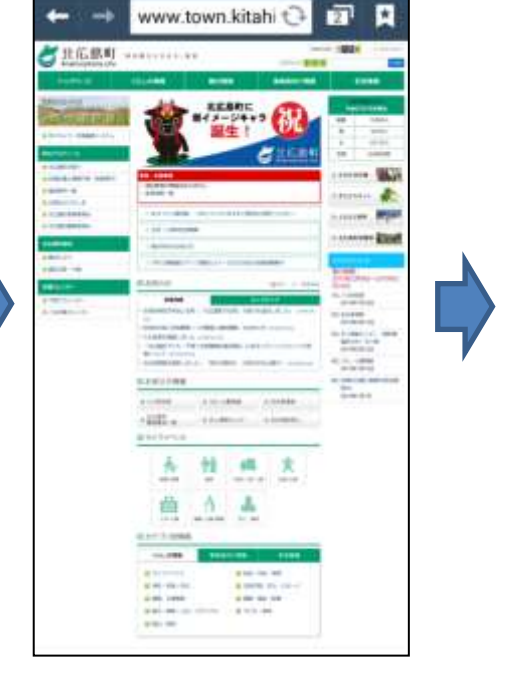

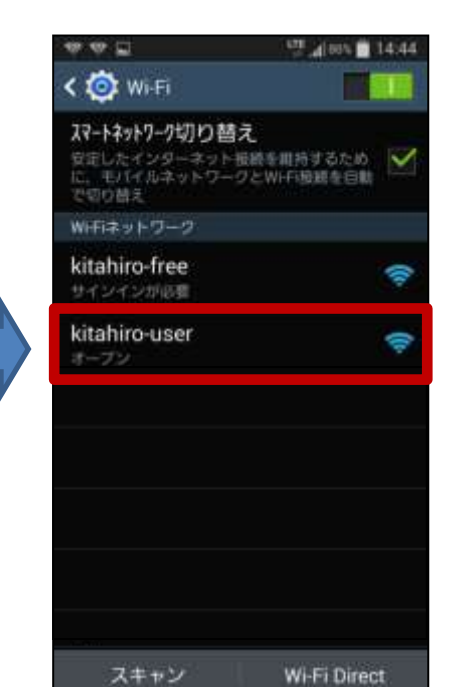

## ④kitahiro-userをタップ

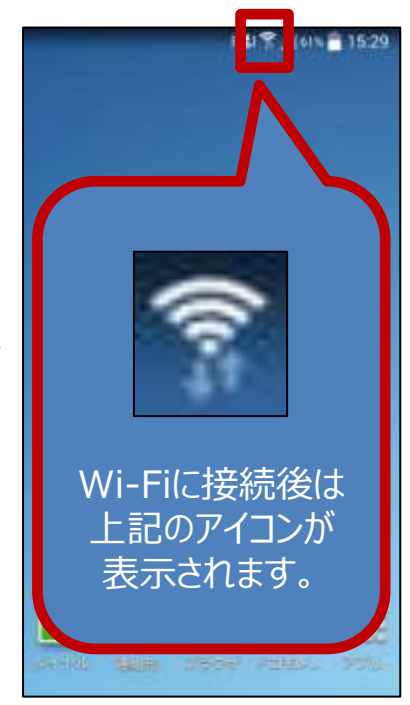

⑥スタートページが表示されます 以降はインターネットを ご自由にお使いください